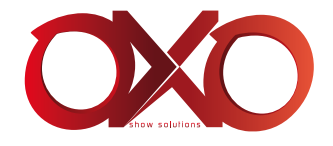

# ColorBeam 90

# INSTRUCTION MANUAL MODE D'EMPLOI

FOR YOUR OWN SAFETY, PLEASE READ THIS INSTRUCTION MANUAL CAREFULLY BEFORE YOU INITIALLY START-UP

> POUR VOTRE SÉCURITÉ, MERCI DE LIRE ATTENTIVEMENT CE MODE D'EMPLOI AVANT D'UTILISER VOTRE PRODUIT

> > V1.1 04/2018

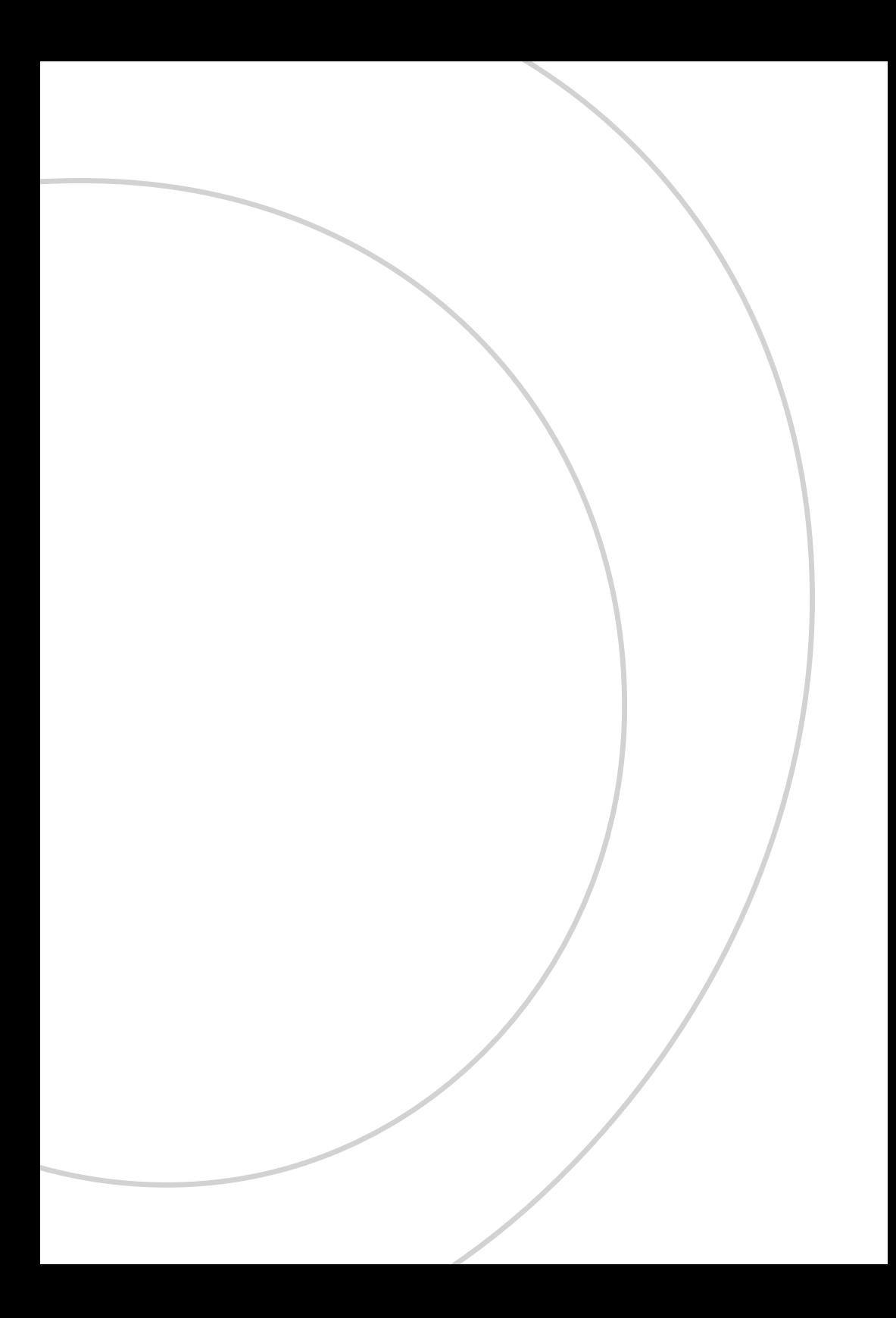

# ENGLISH

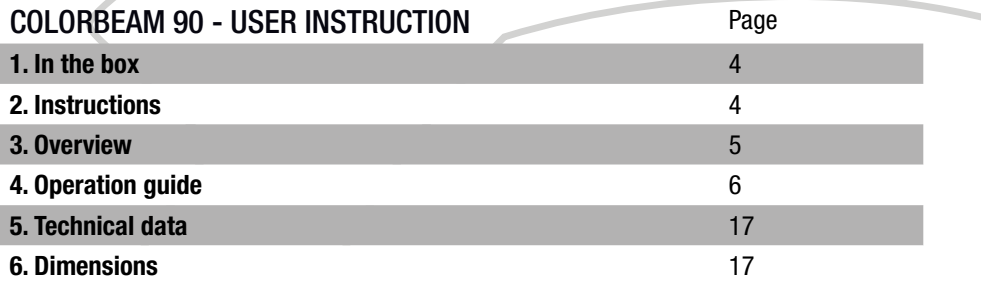

# **FRANÇAIS**

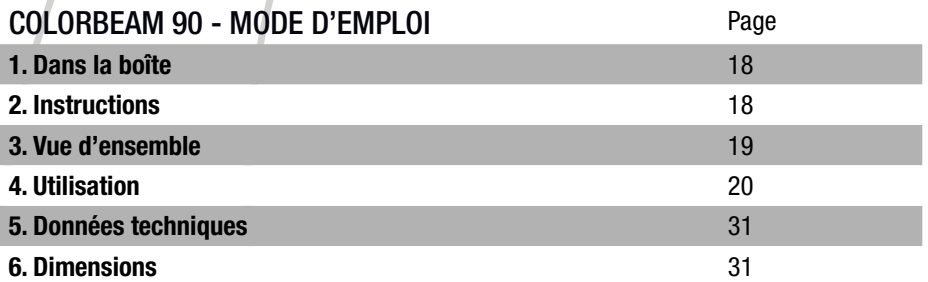

## 1. In the box

- 1 ColorBeam 90
- 1 waterproof powerCON cable
- 1 IR remote control
- 1 Instruction Manual

# 2. Instructions

# WARNING

• Read the instruction in this manual carefully and thoroughly, as they give important information regarding safety during use and maintenance. Keep this manual with the unit, in order to consult it in the future. If the unit is sold or given to another operator, make certain that it always has its manual, to enable the new owner to read about its operation and relative instructions.

• To prevent fire or shock hazard, do not expose this product under a high temperature This product must be earthed.

- Take care not to damage the power cord.
- After having removed the packaging check that the unit is NOT damaged in any way.
- If in doubt, DON'T use it and contact an authorized dealer.
- NEVER use the unit under the following conditions:
- In places subject to vibrations or bumps.
- In places with a temperature of over 40 °C or less than 0 °C.
- DO NOT open the unit-there are no user serviceable parts inside.
- NEVER try to repair the unit yourself. Repairs by unqualified people could cause damage or faulty operation. Contact your nearest dealer.
- Wait for at least one second to turn on the power after turning off this unit.
- Packaging material (plastic bags, polystyrene foam, nails, etc.) MUST NOT be left within children's reach, as it can be dangerous.
- STOP using the unit immediately In the event of serious operation problems and either contact your local dealer for a check or contact us directly.
- DO NOT dismantle or modify the unit.
- If in doubt, DON'T use it and contact an authorized dealer.
- This unit must only be operated by adults. DO NOT allow children to tamper or play with it.

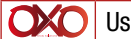

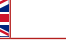

#### 3. Overview

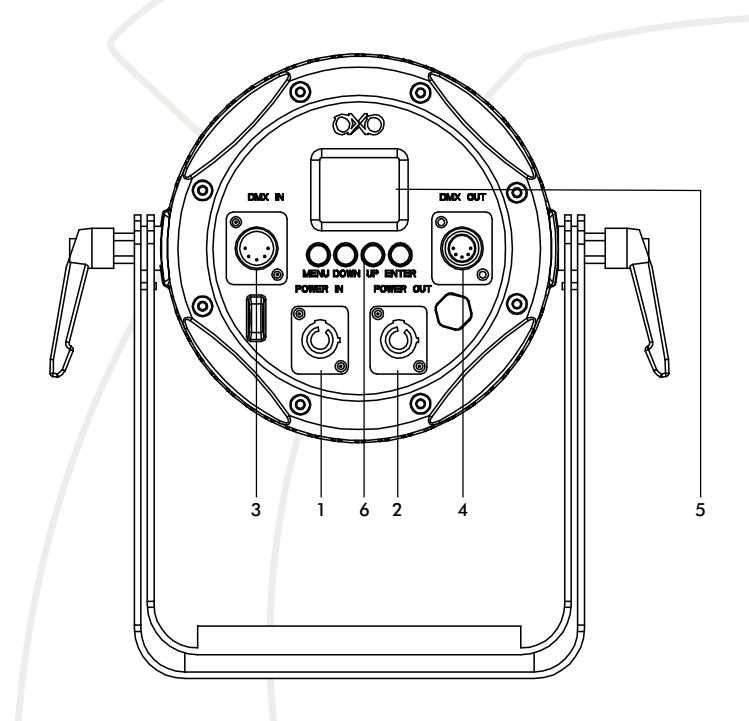

- 1. Power supply IN (waterproof powerCON)
- 2. Power supply OUT (waterproof powerCON)
- 3. DMX IN (waterproof XLR 5)
- 4. DMX OUT (waterproof XLR 5)
- 5. Display
- 6. Button «Menu / Down / Up / Enter» to navigate and change value in Menu

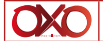

User Manual - COLORBEAM 90 V1.1 04/2018 5/32

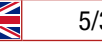

# 4. Operation guide

#### A- Default display after start

This part define all the display you could have by default, those display let you see directly the state of the product.

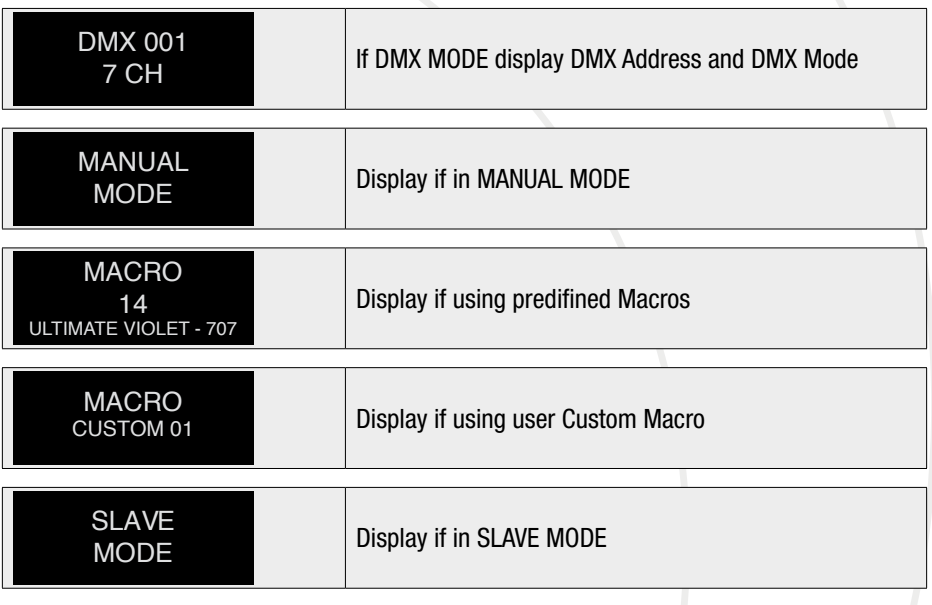

## B- Menu

To navigate thru menu use «up» and «down» button. To validate and enter menu use «enter».

To get out menu use «menu».

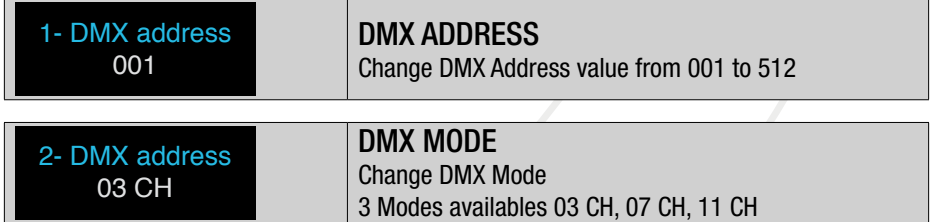

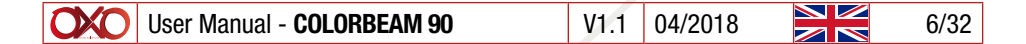

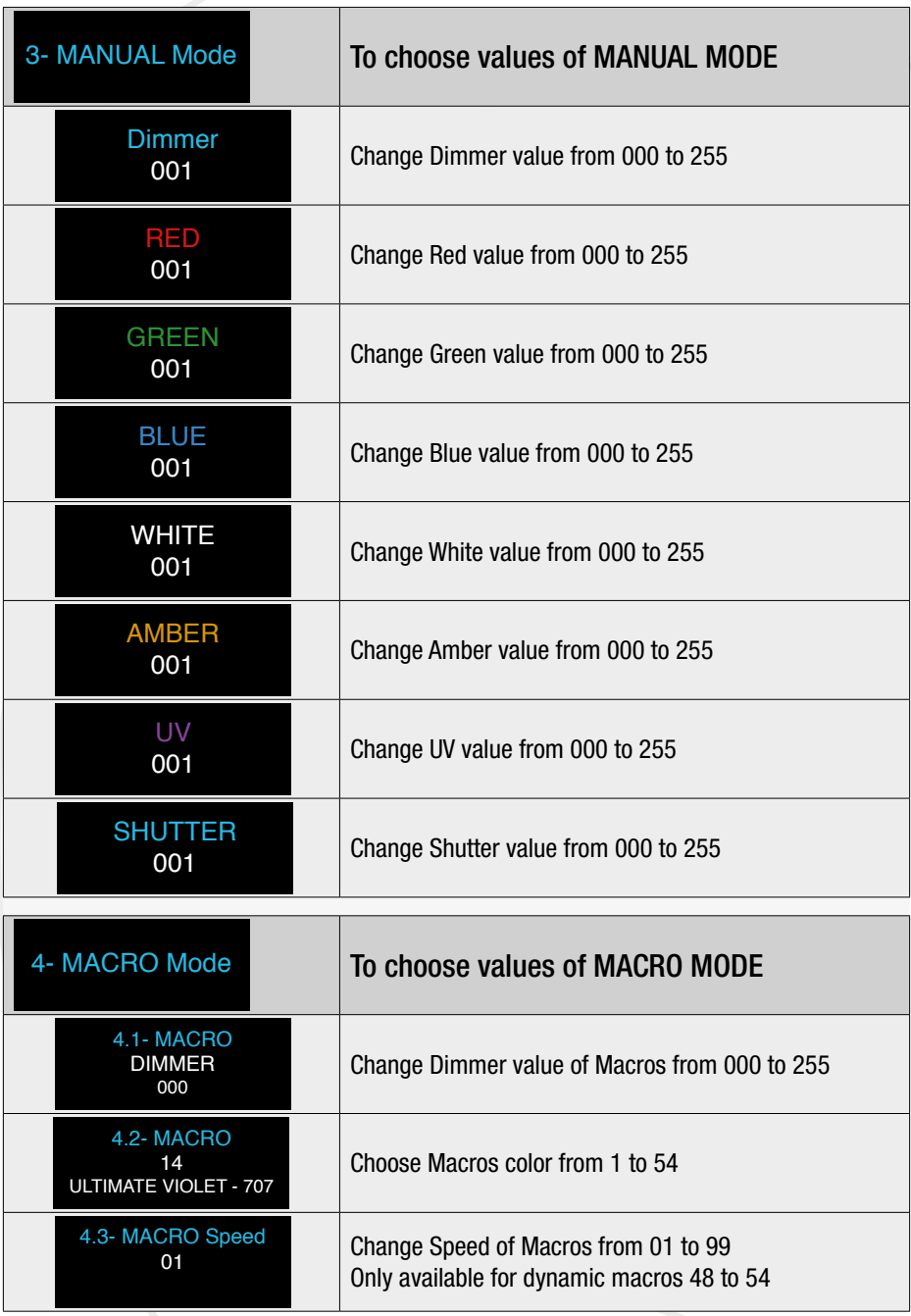

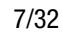

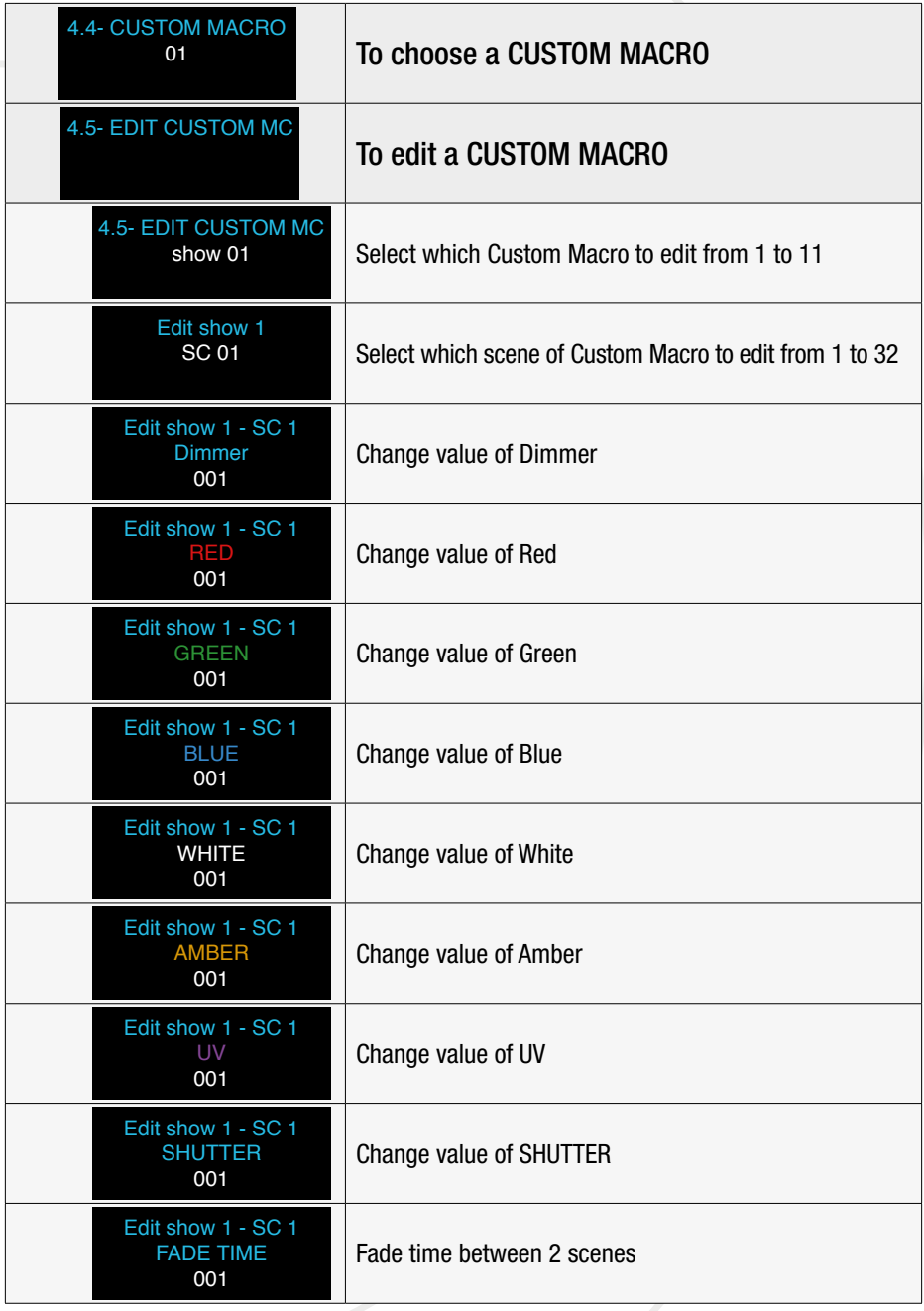

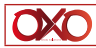

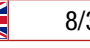

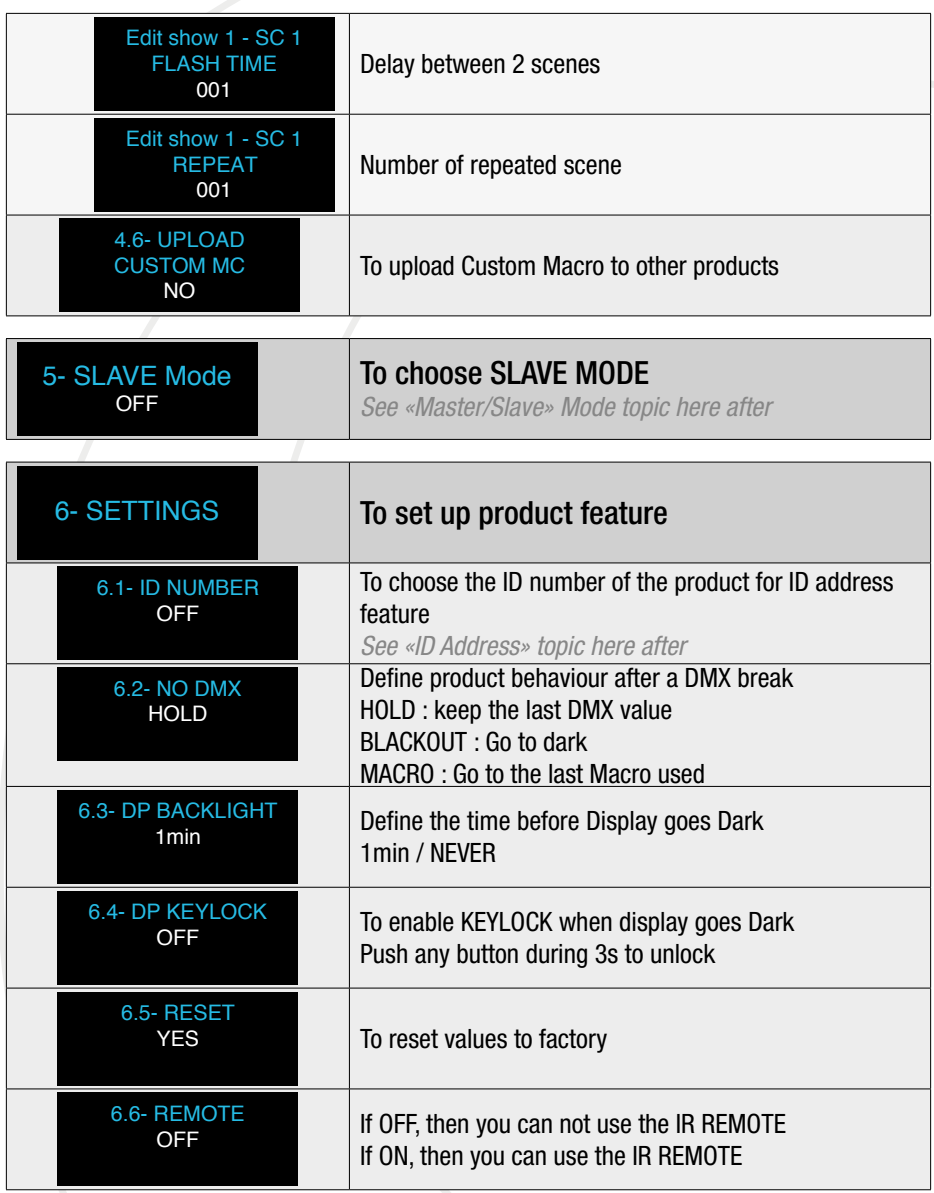

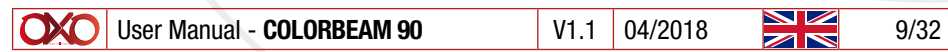

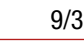

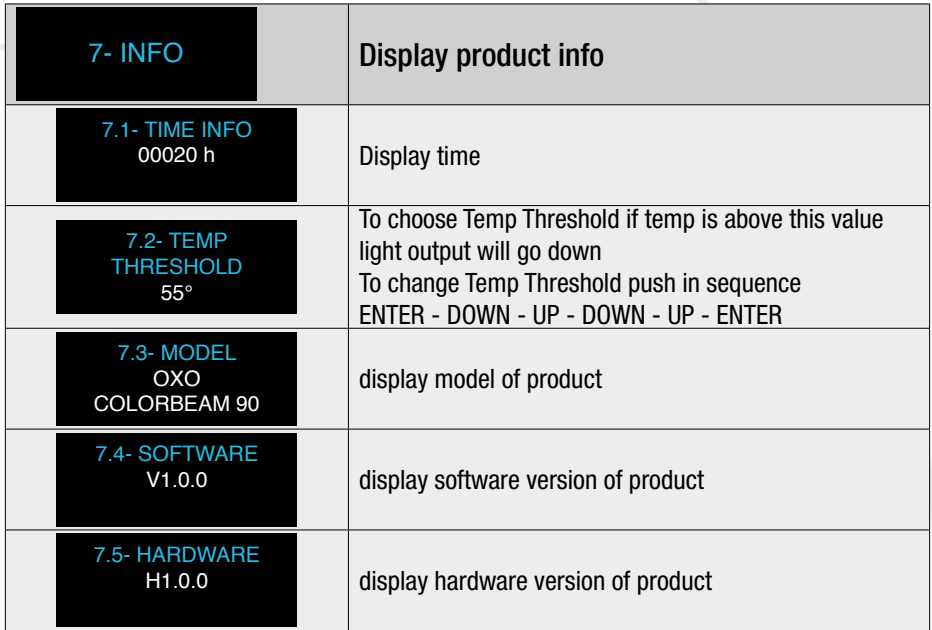

#### C- MASTER / SLAVE MODE

To use master slave mode, link product as a daisy chain with Master in first position. Then choose a mode for Master (DMX/MANUAL) and put every slave in SLAVE MODE/ON then slave product will act as the master.

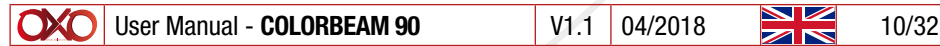

# D-REMOTE CONTROL

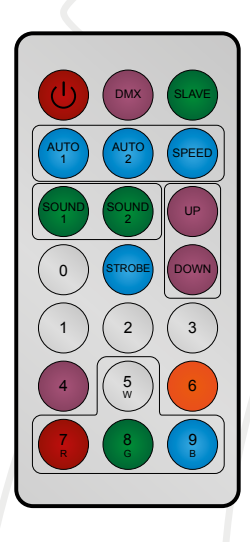

IR Remote allow you to control the ColorBeam 90. The IR receptor is on the front of the product. IR remote could be unactivated in the Menu to forbid is use. And if IR remote is activated in Menu, it could be put ON or OFF with remote.

Here below the description of every button.

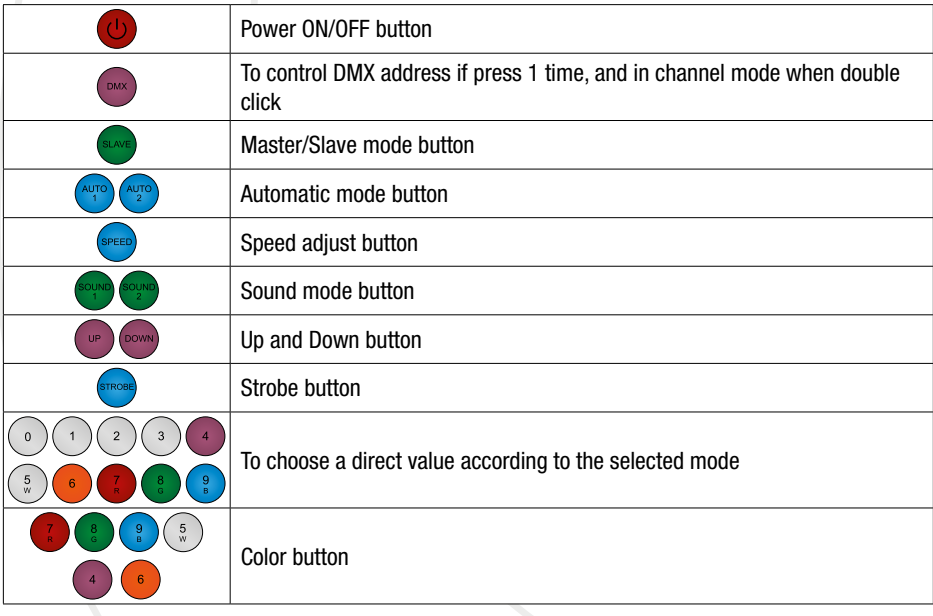

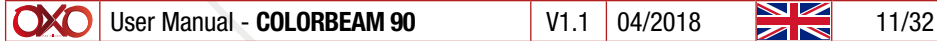

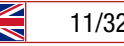

# E- DMX CHART

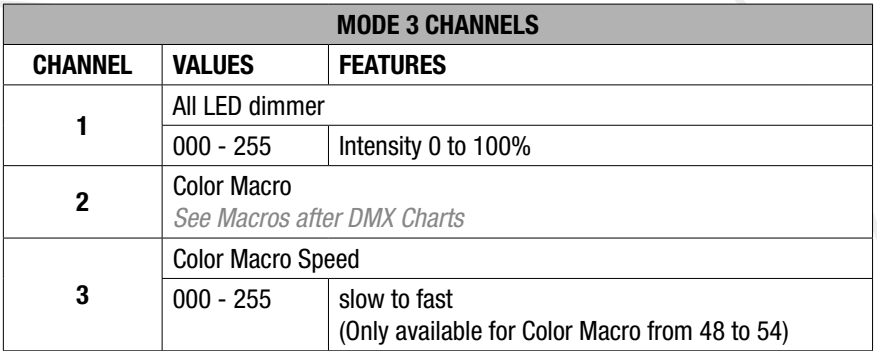

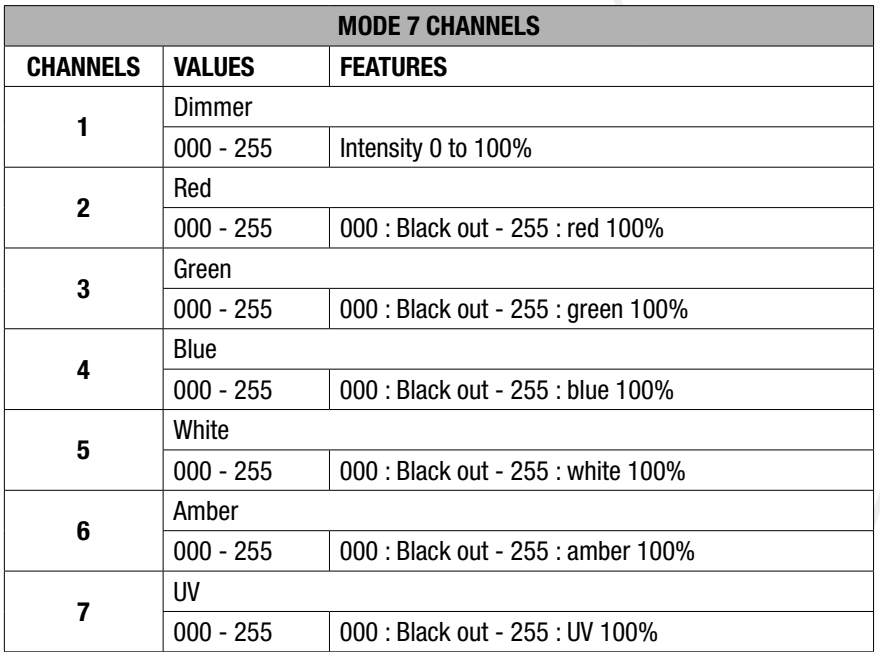

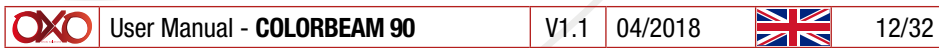

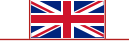

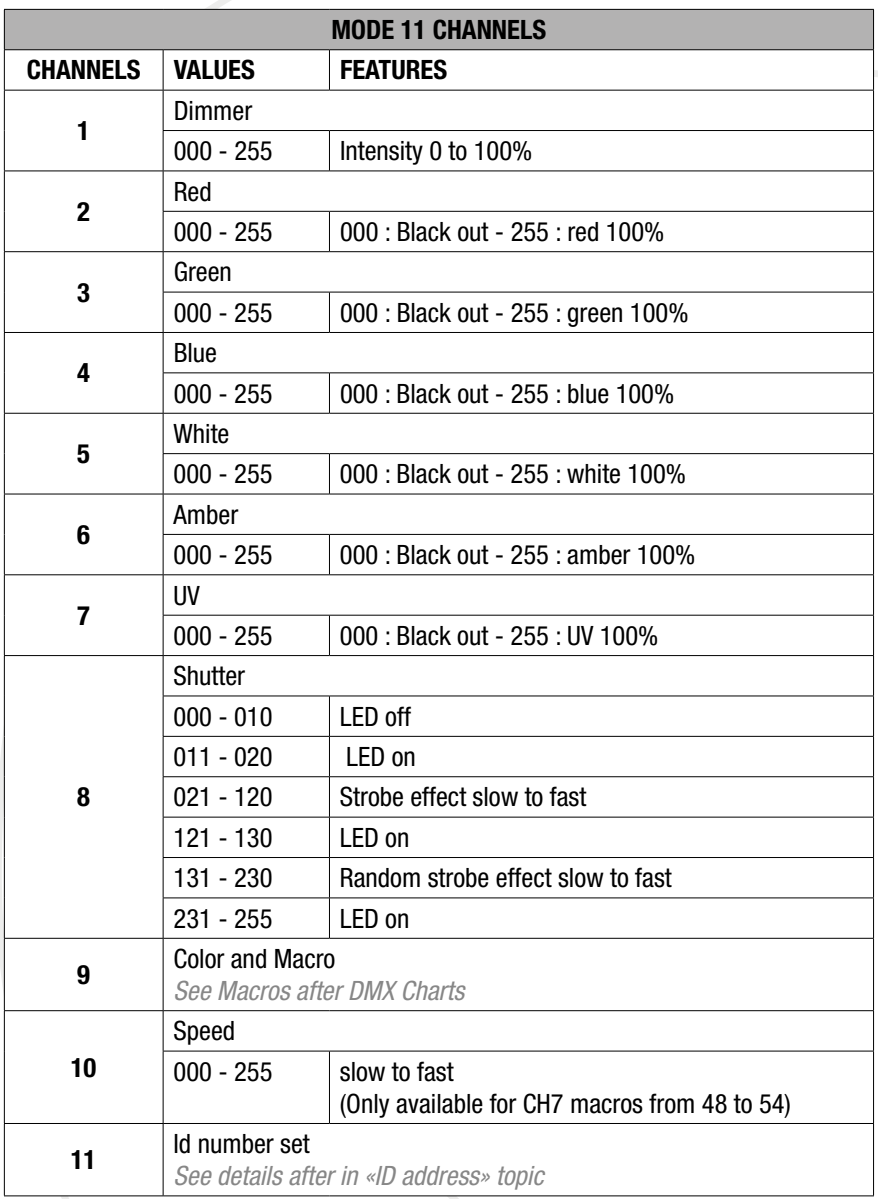

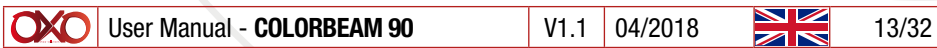

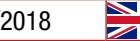

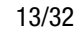

# F- Macros function

Macros include calibrated white and calibrated LEE colors (based on halogen 3200 K source).

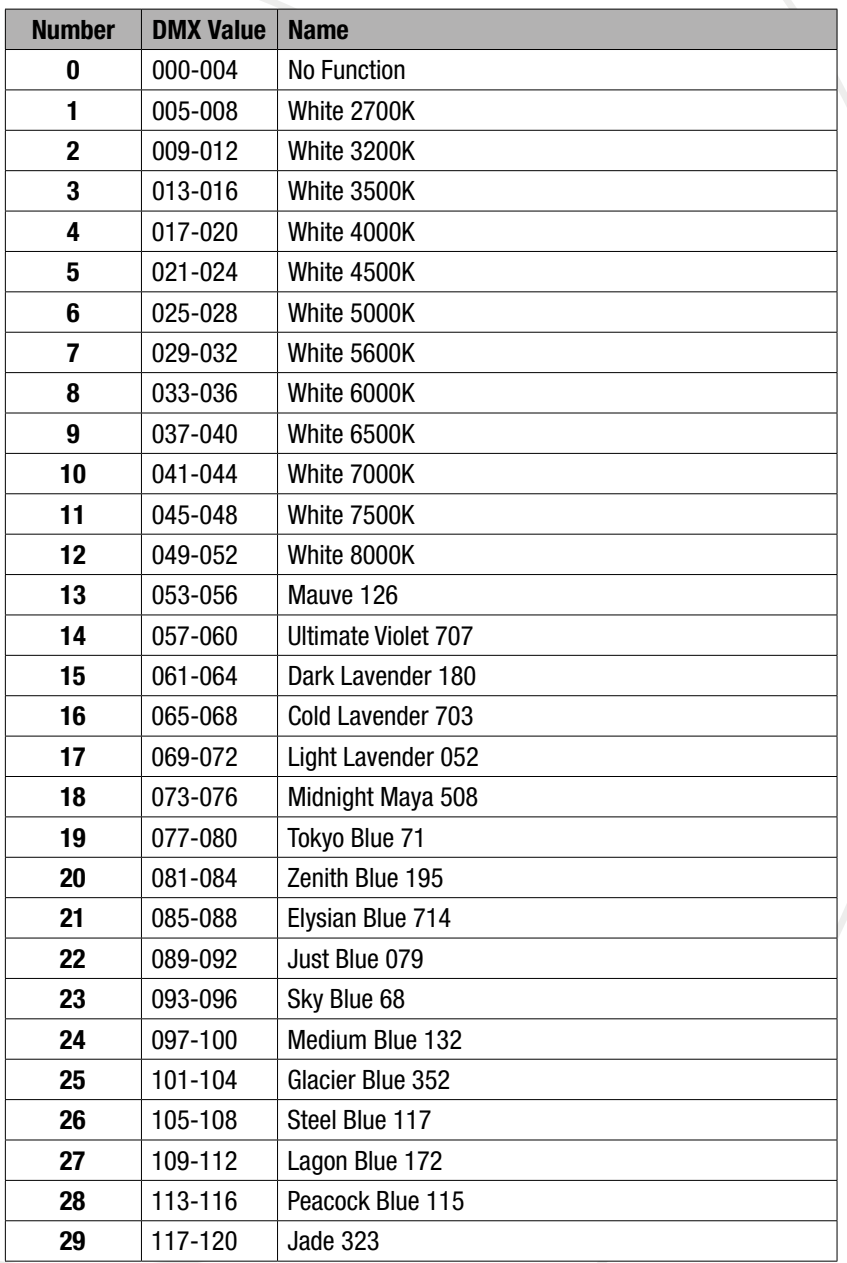

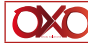

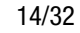

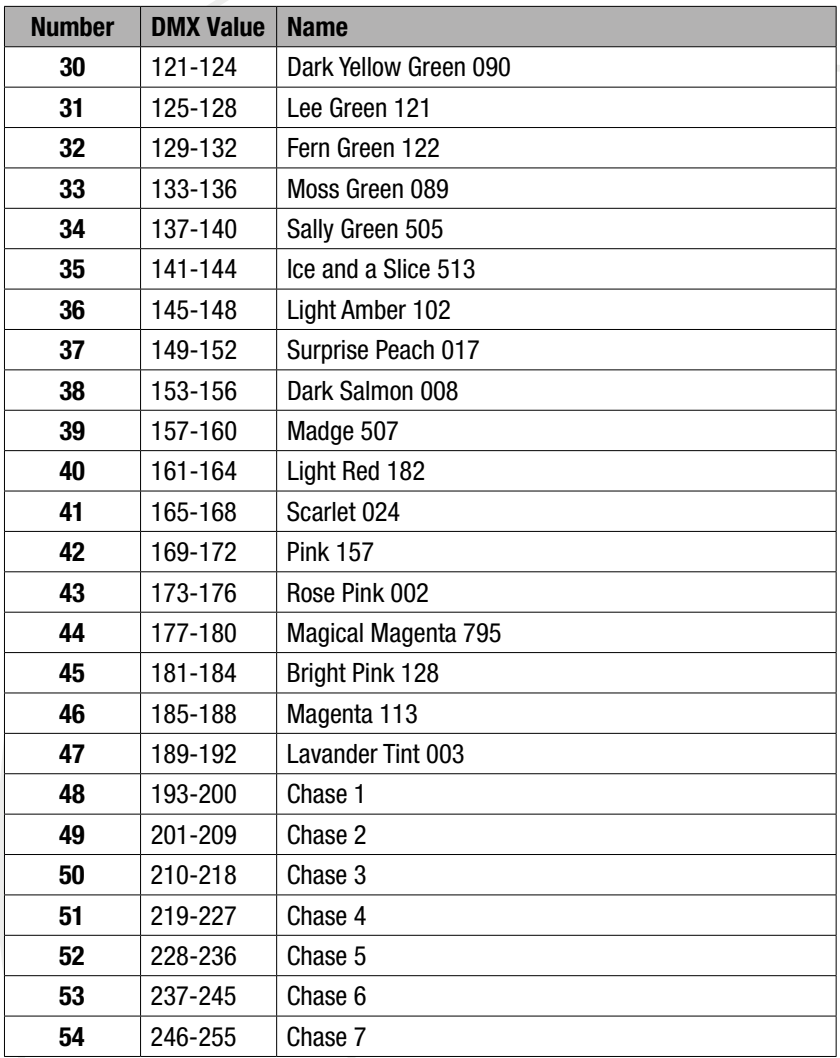

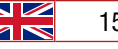

#### G- ID feature

For every DMX 512 starting address the user can set 66 seperate ID address. Set ID address in each fixture thru Menu «ID Address».

In DMX Mode 11CH, use the last channel to select a product via ID.

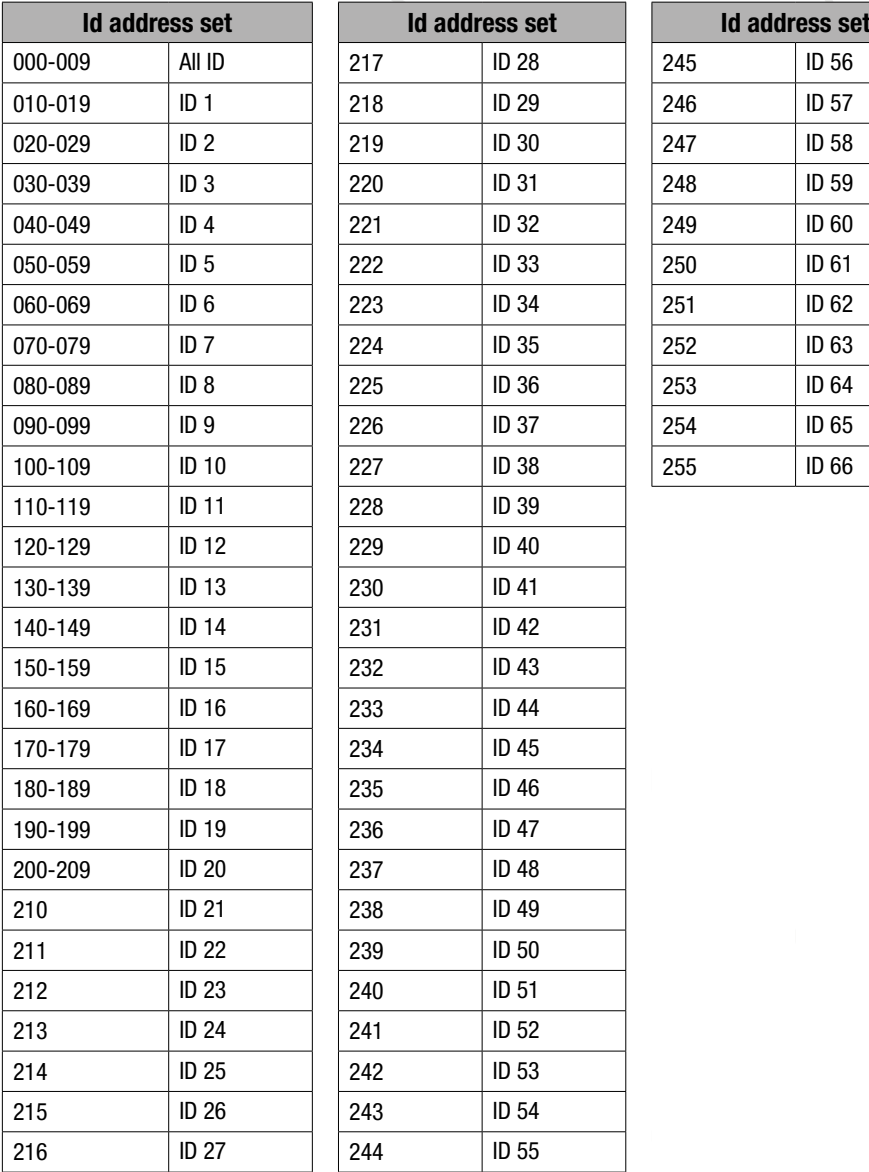

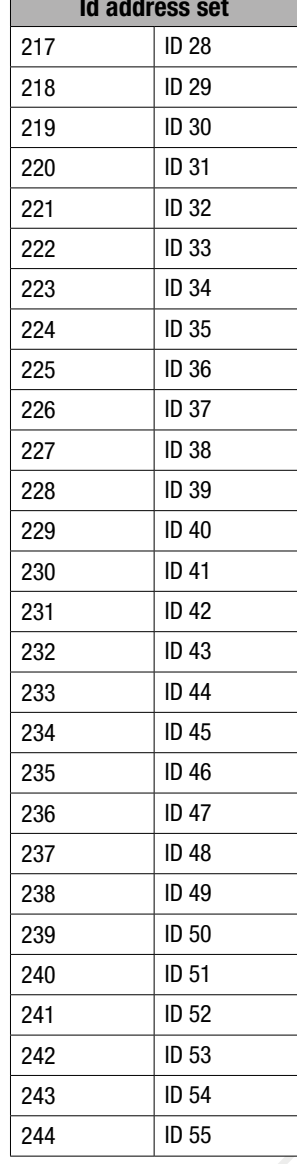

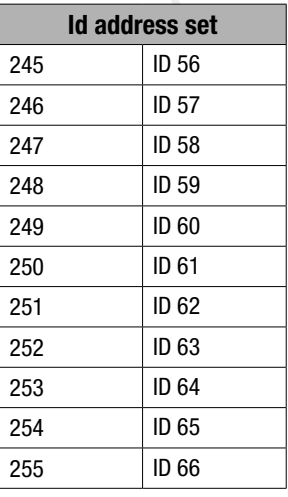

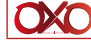

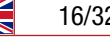

# 5. Technical data

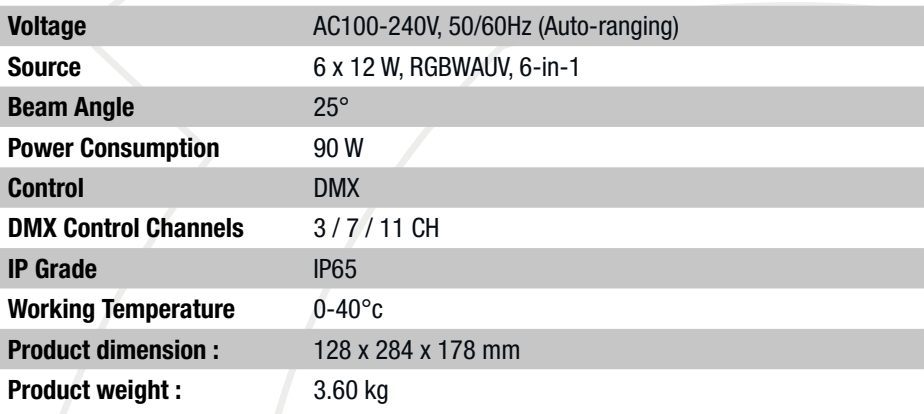

# 6. Dimensions

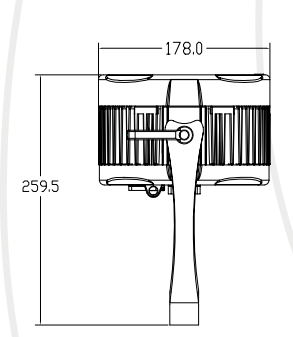

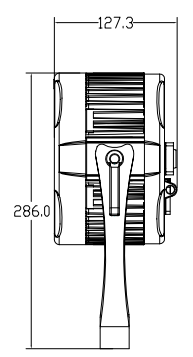

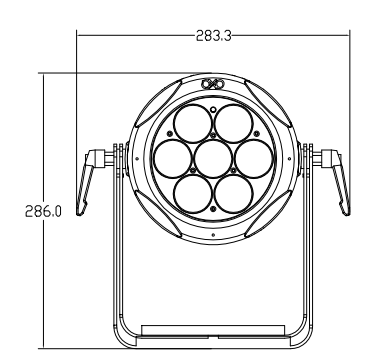

## 1. Dans la boîte

- 1 ColorBeam 90
- 1 câble d'alimentation powerCON étanche
- 1 télécommande IR
- 1 Mode d'emploi

# 2. Instructions

# **ATTENTION**

Avant utilisation, merci de lire attentivement ces précautions d'emplois.

Ces informations sont indispensables pour votre sécurité, une meilleure utilisation et entretien de votre appareil :

- Cet appareil doit être relié à la terre.
- Prendre soin de ne pas endommager le câble d'alimentation.

• Si votre câble d'alimentation est endommagé n'utilisez pas votre appareil et faites le réparer par un technicien qualifié.

• Dans l'éventualité d'un dysfonctionnement (odeur de chauffe), éteindre immédiatement l'appareil, déconnecter le câble d'alimentation et consulter un personnel qualifié.

- Placer l'appareil hors de portée de champs magnétiques pendant son utilisation.
- Ne pas mettre sous tension si la température ambiante excède 40°C.
- Manipuler avec précaution, car de grands chocs ou vibrations pourraient altérer son fonctionnement.
- Utilisation par un adulte uniquement. Ne jamais laisser à la portée d'enfant.
- Ne pas remplacer de pièces de l'appareil sans consulter un personnel qualifié.
- Ne jamais modifier sans autorisation.

• Pendant le déballage, assurez-vous que votre produit n'a pas été endommagé pendant le transport.

• Si vous constatez des dommages, ne pas l'utiliser et contacter immédiatement votre installateur.

• Nous ne pouvons pas être tenu pour responsable en cas de mauvaise utilisation de l'appareil.

- Ne jamais laisser une personne non-qualifiée modifier ou utiliser l'appareil
- Les matériaux d'emballage (sacs en plastique, mousse de polystyrène, etc.) NE DOIVENT PAS être laissés à la portée des enfants, car cela peut être dangereux.

• ARRÊTER d'utiliser l'appareil immédiatement en cas de problèmes de fonctionnement sérieux et contacter votre revendeur local.

• NE PAS démonter ou modifier l'appareil.

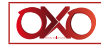

#### 3. Vue d'ensemble

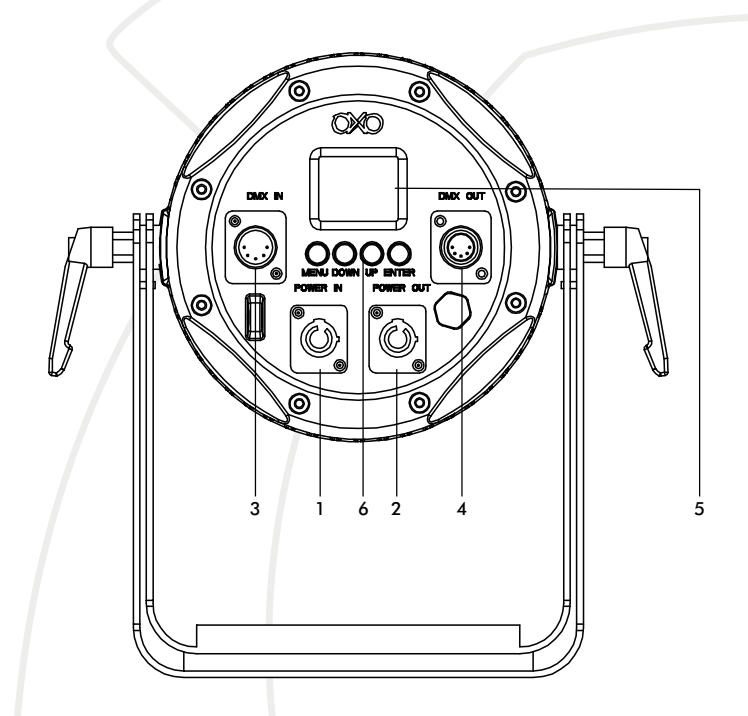

- 1. Entrée alimentation (powerCON étanche)
- 2. Sortie alimentation (powerCON étanche)
- 3. DMX IN (XLR 5 étanche)
- 4. DMX OUT (XLR 5 étanche)
- 5. Afficheur

6. Bouton tactile «Menu / Down / Up / Enter» pour naviguer et changer les valeurs du menu

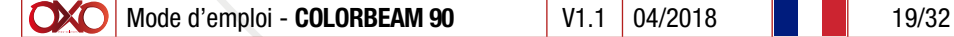

## 4. Utilisation

#### A- Affichage par défaut

Cette partie décrit les affichages par défaut que vous pourrez voir. Ces affichages par défaut vous donne un accès direct à l'état de la machine.

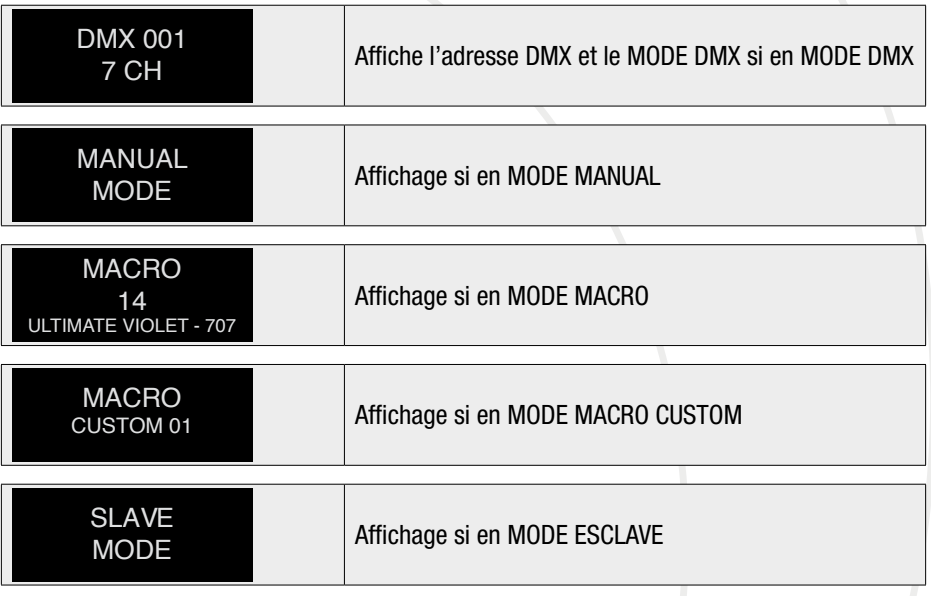

#### B- Menu

Pour naviguer dans le menu utiliser les boutons "up" et "down". Pour entrer dans le menu et valider, utiliser le bouton "enter" Pour sortir du menu utiliser le bouton "menu".

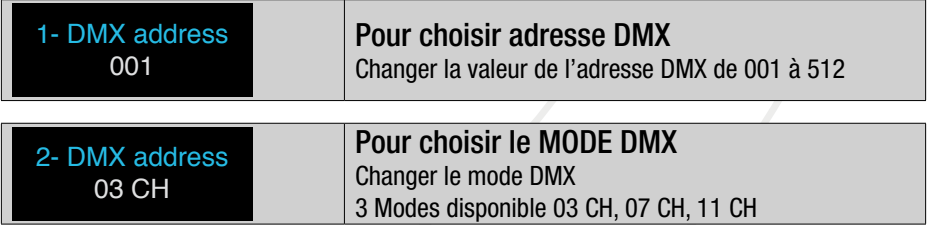

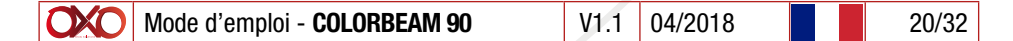

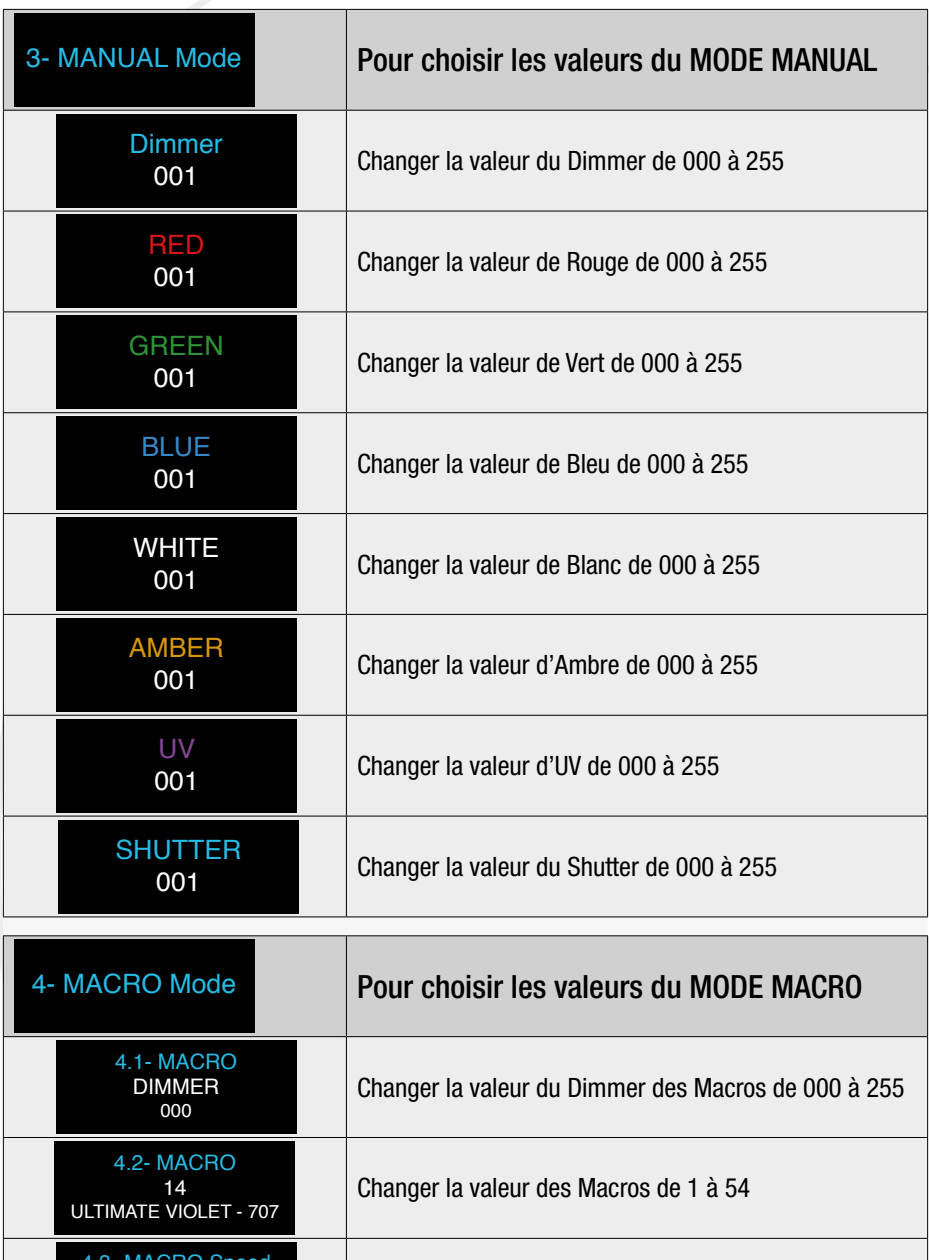

 $\overline{a}$ 

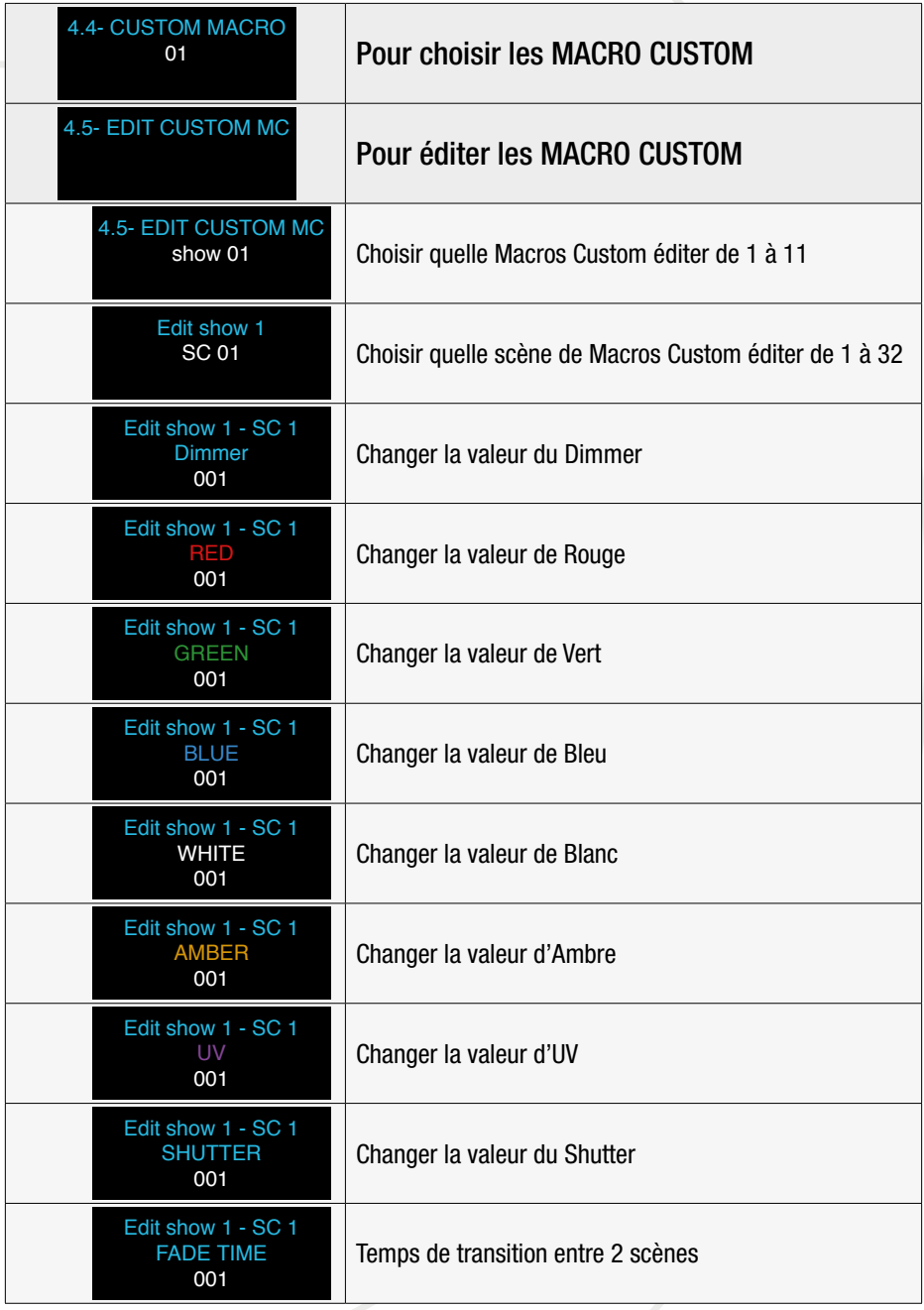

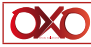

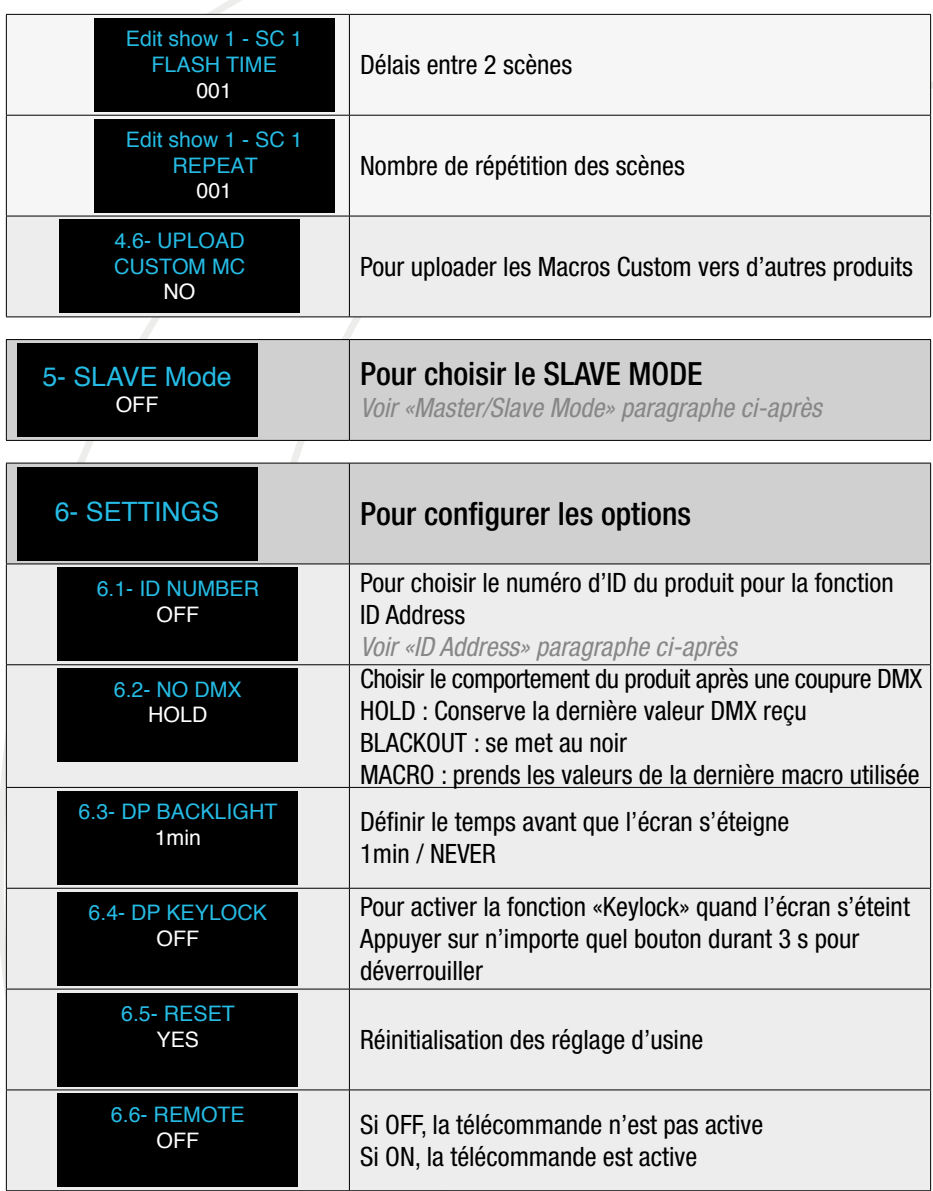

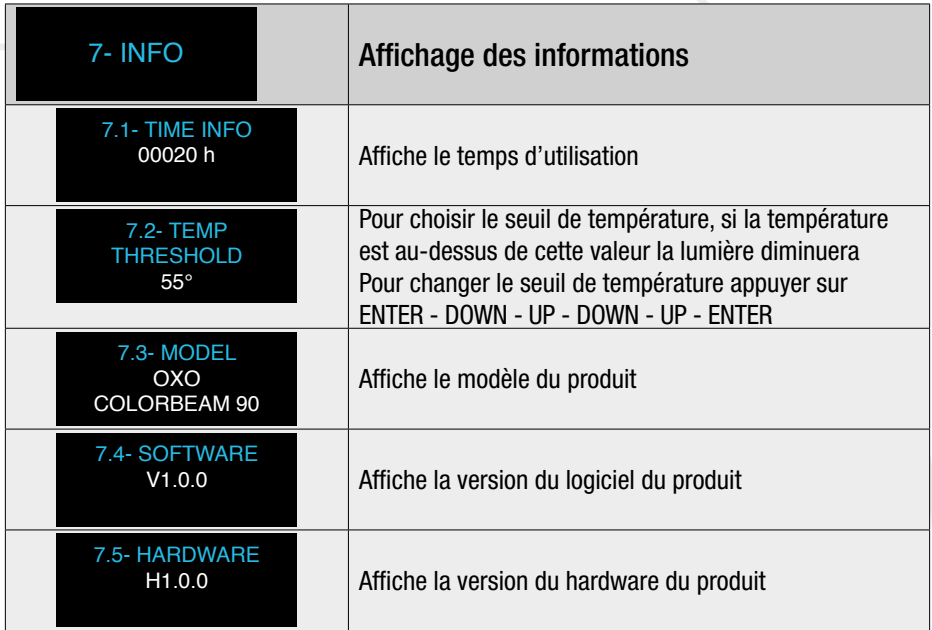

# C- MASTER / SLAVE MODE

Pour utiliser le mode Master/Slave, connecter les produits en série avec le master en première position.

Puis choisir un mode automatique pour le master et mettre tous les produits slave en Mode Slave, les produits slave se comporteront comme le master.

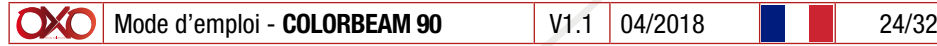

#### D-REMOTE CONTROL

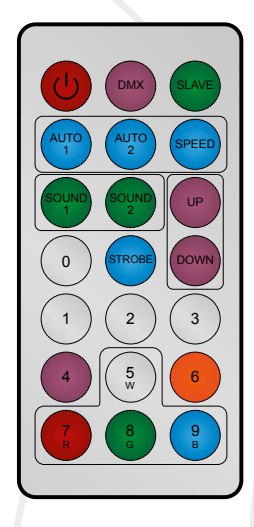

La télécommande Infra Rouge permet le contrôle du ColorBeam 90.

Le récepteur info rouge est situé sur la face avant du ColorBeam 90.

La Télécommande peut être désactivée dans le menu pour en interdire l'usage.

Et si la télécommande est activé dans le menu, elle peux être éteinte ou allumée avec le bouton ON/OFF. Ci dessous la description de tous les boutons.

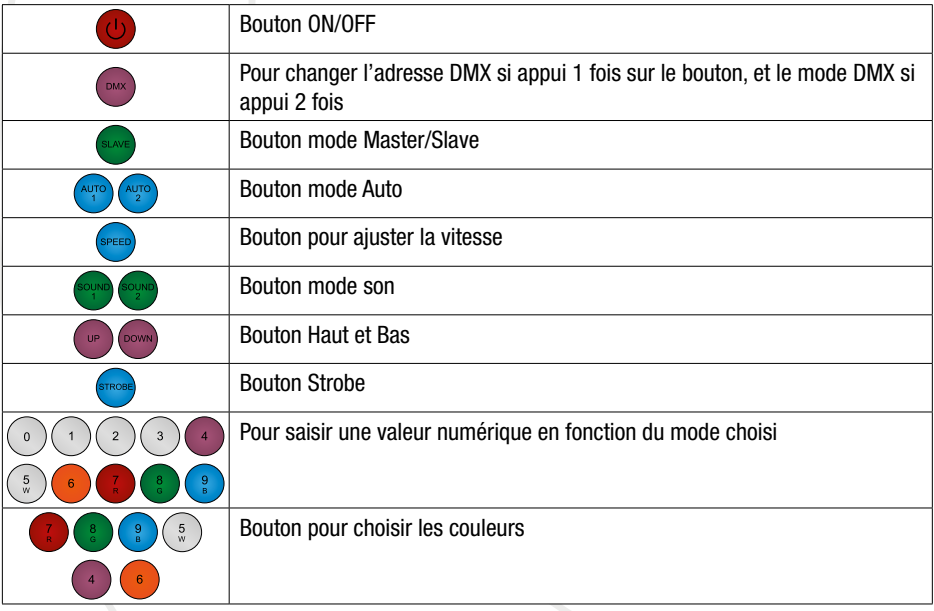

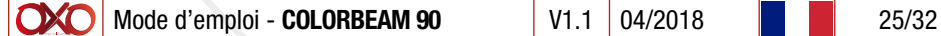

# E- DMX CHART

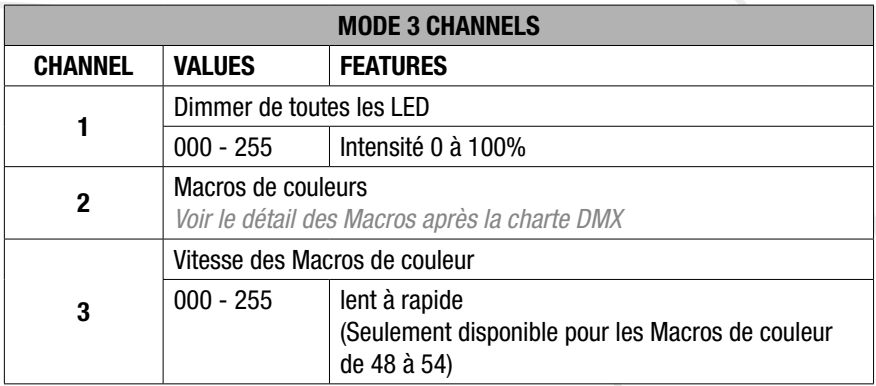

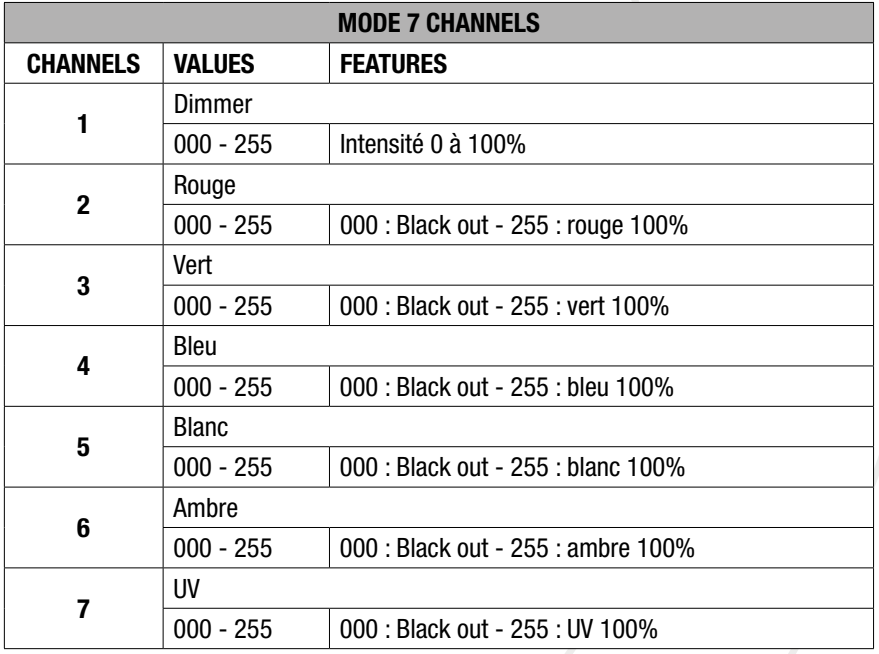

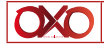

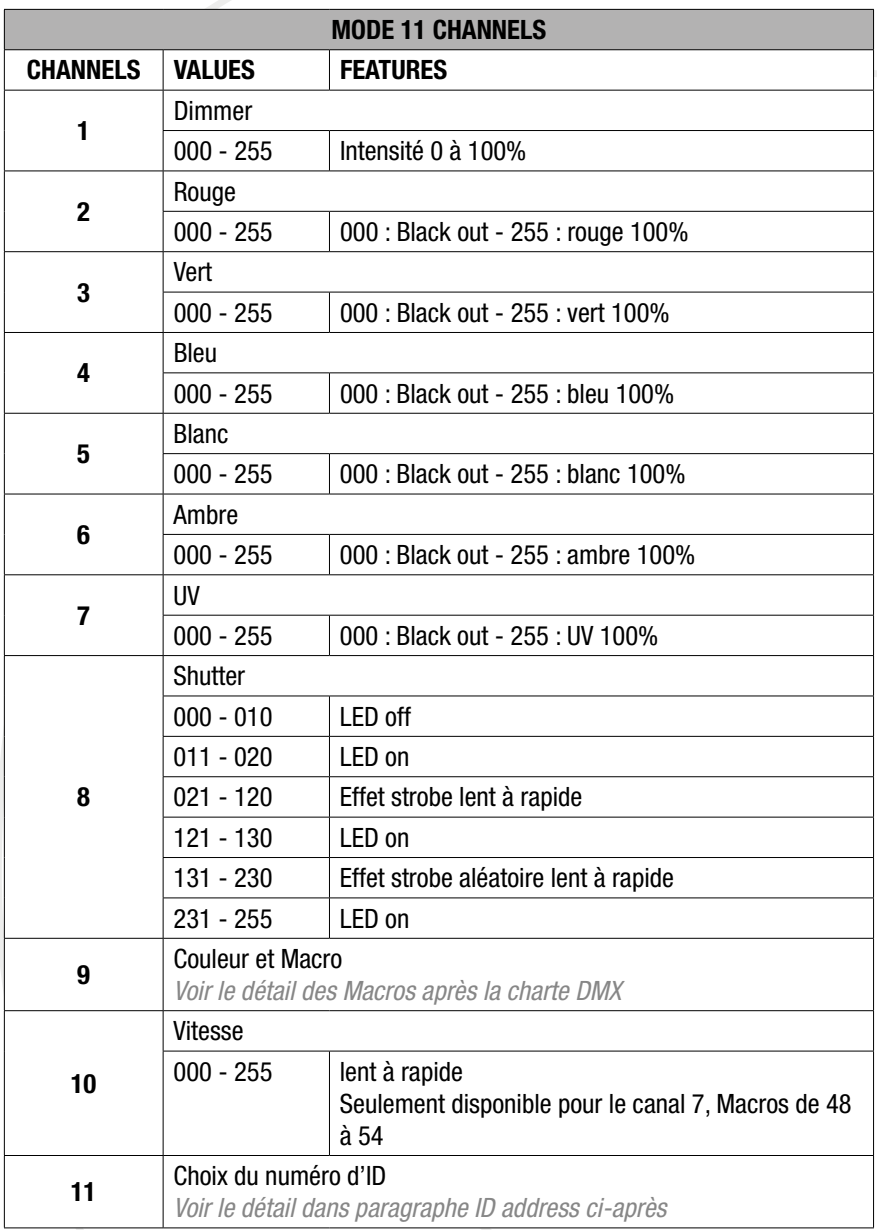

# F- Fonction des Macros

Les macros inclus dans le projecteurs sont des blancs et des couleurs LEE calibrées (référence source halogène 3200 K).

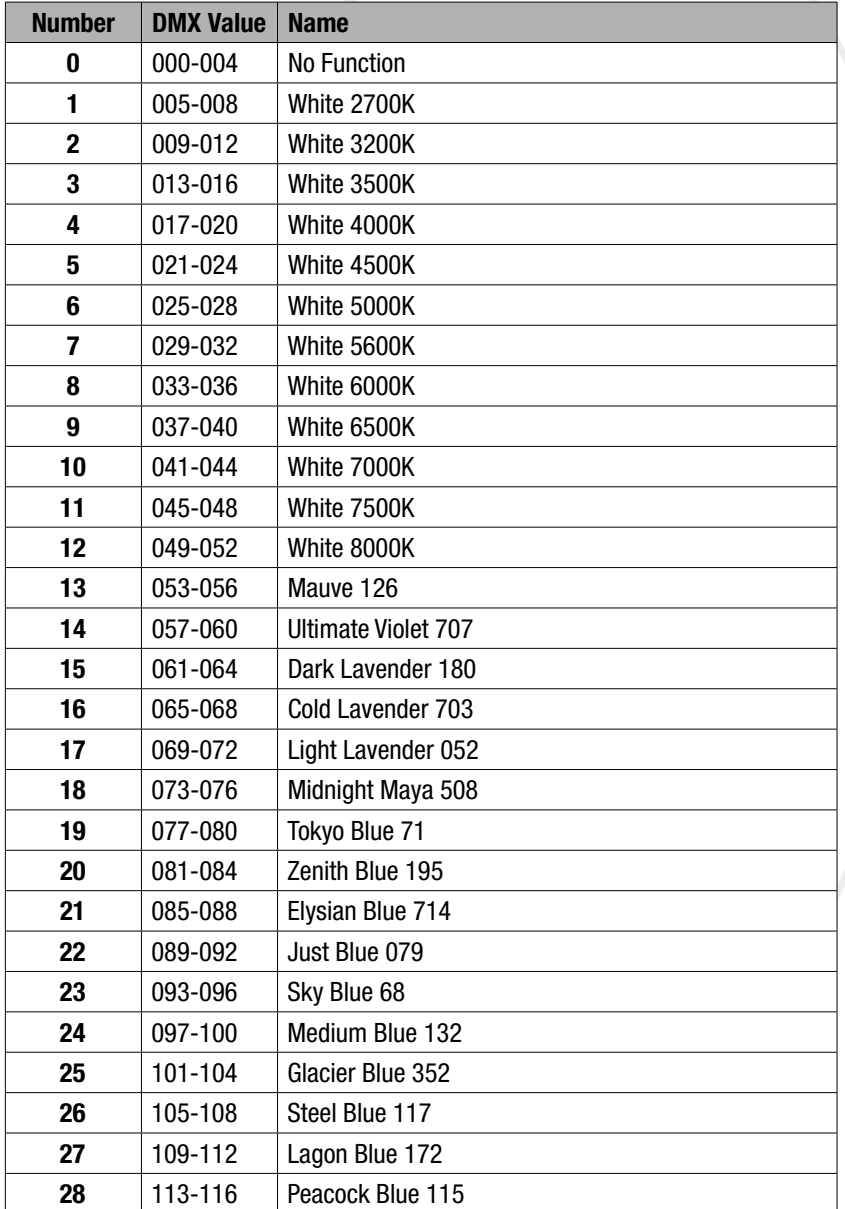

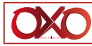

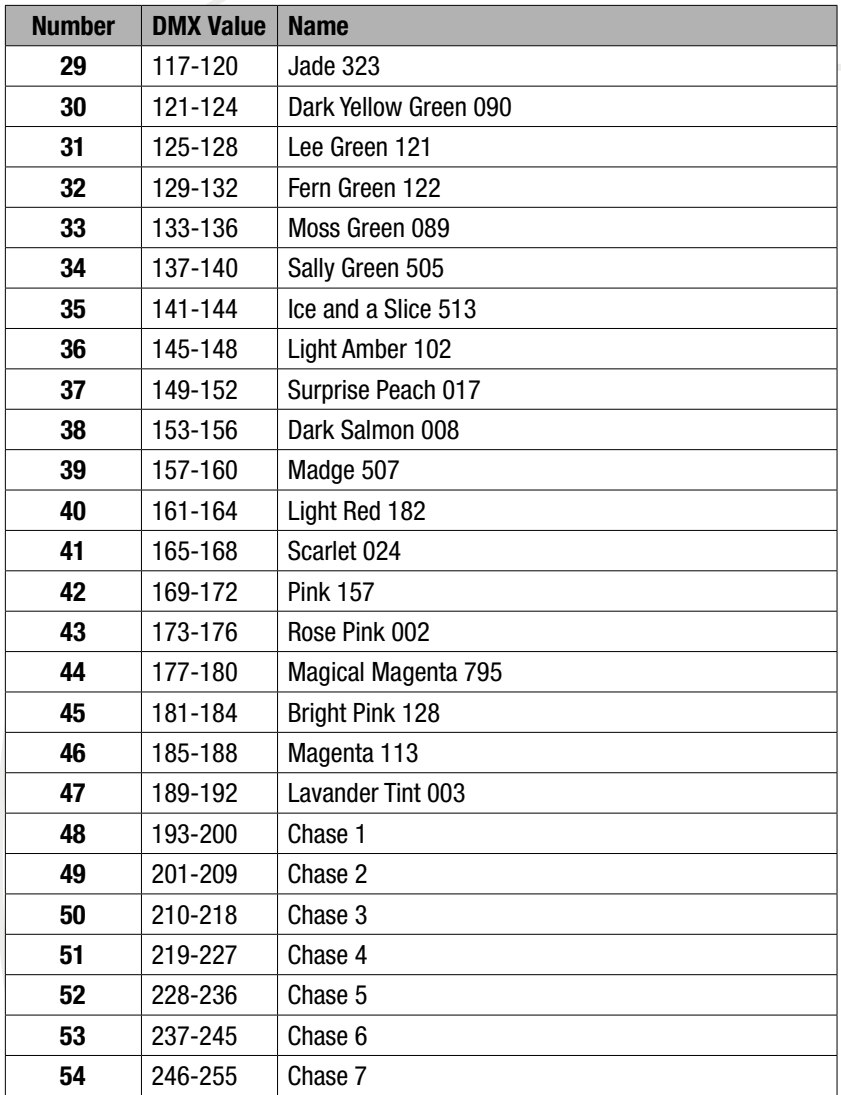

# G- Fonction ID

Pour chaque adresse DMX 512, l'utilisateur peux choisir 66 adresses ID différentes. Choisir les adresse ID dans chaque machine via leur Menu ID Address.

En mode DMX 11CH utiliser le dernier canal pour sélectionner un produit via son ID.

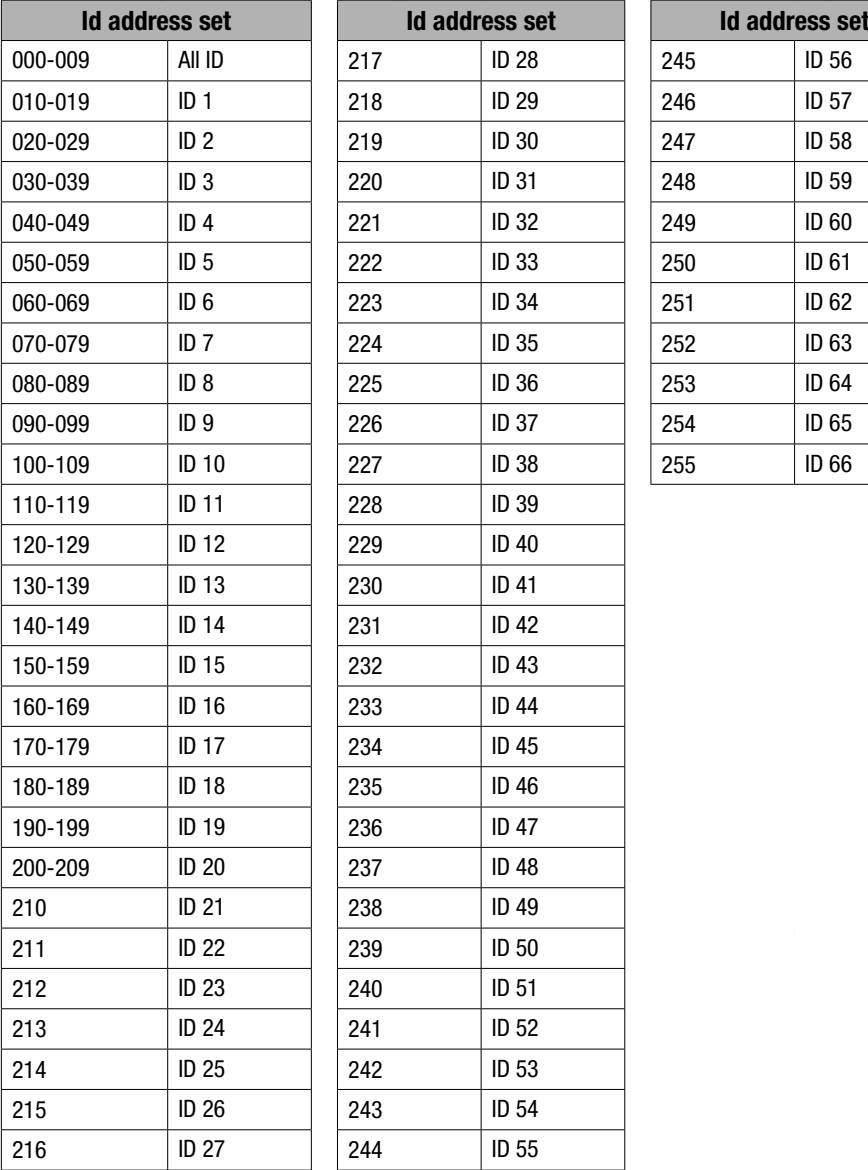

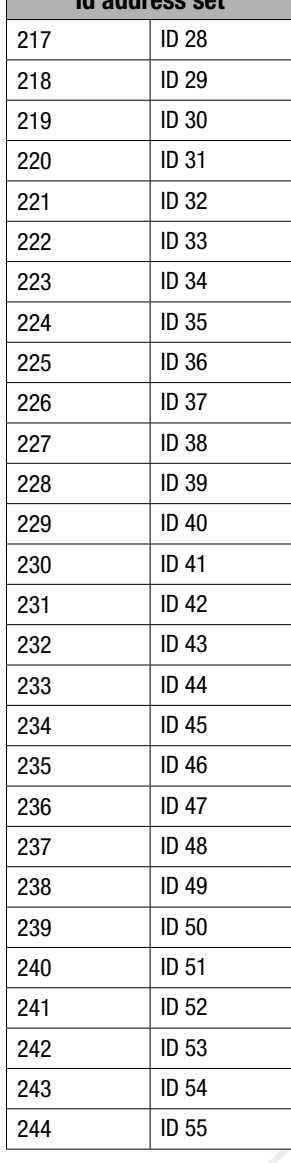

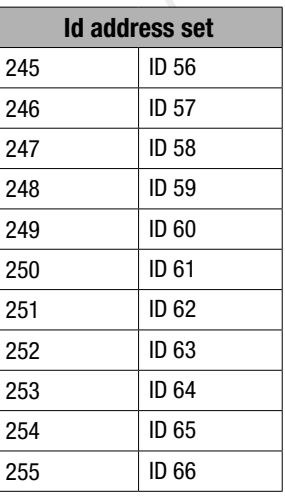

# 5. Données techniques

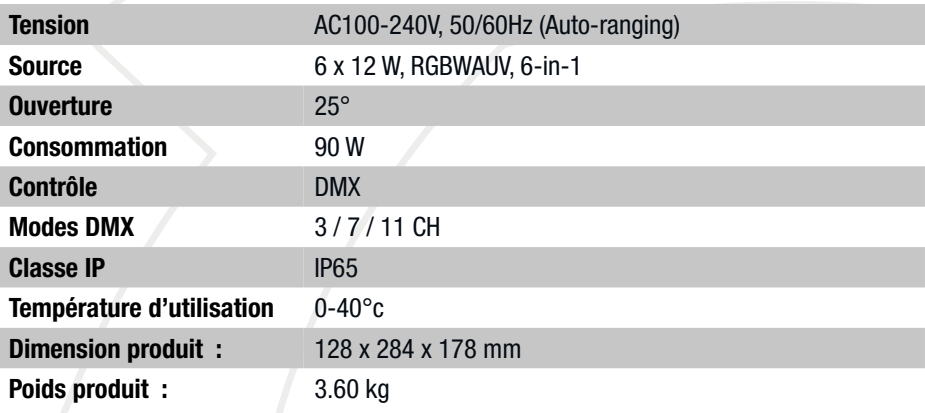

# 5. Dimensions

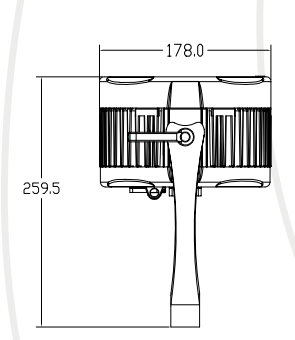

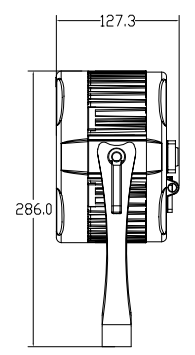

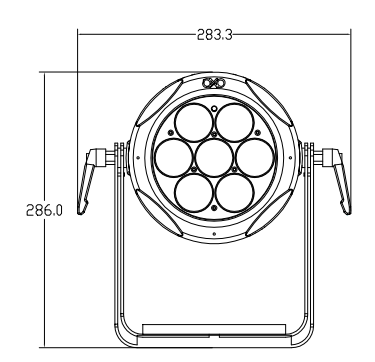

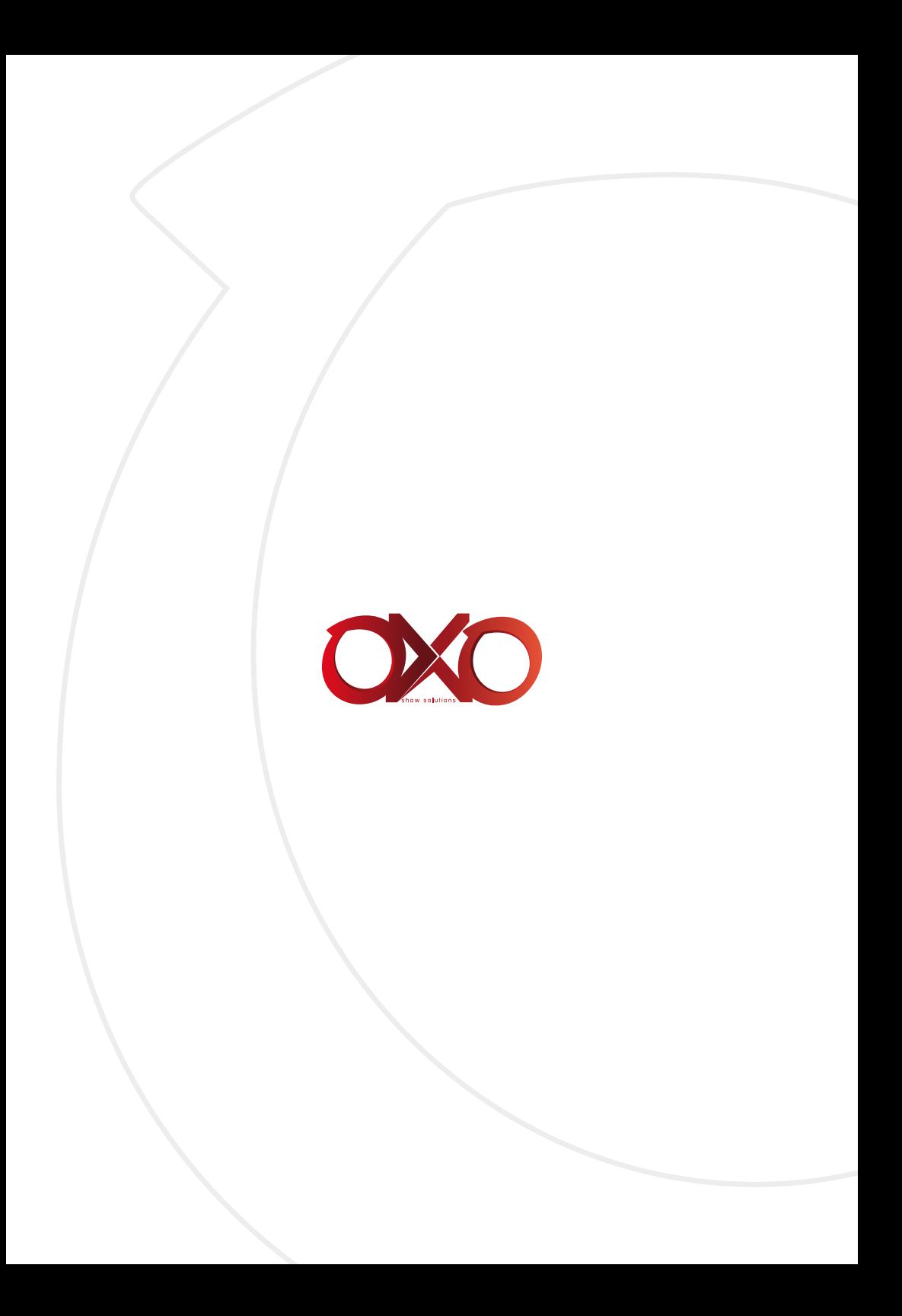